# **Medienbibliotheken**

In ProppFrexx, unserer Sendeautomation benötigen wir Medienbibliotheken, um überhaupt etwas abspielen zu können. Medienbibliotheken sind in diesem Fall das Musikarchiv, das Cartwallarchiv und das Skriptarchiv. Grundlage für Musikarchiv und [Cartwall](http://doku.nichteinschalten.de/doku.php?id=cartwall)archiv sind [Playlisten](http://doku.nichteinschalten.de/doku.php?id=playlisten). Näheres zu den verschiedenen Einsatzgebieten von Playlisten unter [Playlisten](http://doku.nichteinschalten.de/doku.php?id=playlisten).

## **Musikarchiv**

Das Musikarchiv ist das Herz einer jeden Radiostation. In ProppFrexx muss hier alles referenziert sein, was später in der Rotation landen soll.

Die Verwaltung des Musikarchivs erfolgt in den Settings in ProppFrexx On Air unter dem Punkt Folders/Libraries. Ein Schnellzugriff ist außerdem unter dem Reiter Scheduler mit dem Button Library Management (nur im Admin-Modus) möglich.

Näheres zu den Speicherorten für die einzelnen Playlisten erfährst du unter [Speicherorte.](http://doku.nichteinschalten.de/doku.php?id=speicherorte)

### **Settingsreiter des Musikarchivs**

### **Hierarchie der Tags**

In der Sendeautomation gibt es zwei verschiedenen Hierarchien, nach denen die Tags eines Liedes verwendet werden. Die Einstellung dazu findet man in der ProppFrexx On Air Sendeautomation unter Settings / MetaData/Wave-Form / MetaData-Reading / MetaData has Priority.

#### **Wenn das Häkchen NICHT gesetzt ist...**

…werden die Taginformationen (Liedinfos, Cue-Punkte und alles sonstige, was im Tag Editor eingestellt wurde) aus den Playlisten bezogen, die als Medienbibliothek festgelegt wurden, also z.B. aus der Playlist **Hot-Rotation**. Wenn also eine Einstellung für ein aus der Hot-Rotation stammendes Lied global geändert werden soll, dann muss ich erst die Playlist Hot-Rotation öffnen, dort mit dem Tag Editor die Änderungen vornehmen, dann die Playlist abspeichern, schließen und neueinlesen (Reload+Rescan), was ProppFrexx aber auch selbstständig in gewissen Zeitintervallen macht. D.h. dass innerhalb einer Playlist für eine Sendung die Tags nach Belieben abgeändert werden können, ohne dass die Änderungen global für die Rotation angewendet werden. **Die Hierarchie lautet hier:**

- Playlist based MetaData
- MetaData File (.pfmd)
- MetaData Tag

#### **Wenn das Häkchen gesetzt ist...**

…wird jede Änderung eines Liedes, unabhängig von der Playlist der Medienbibliothek (z.B. Hot-

Rotation) immer global angewendet, was nicht sinnvoll ist! Denn damit werden spezielle Änderungen für die Playlist einer Sendung, also z.B. das Setzen des Hook-Zustands eines Liedes, immer global angewendet oder auch Track Events oder Voice-Trackings.

#### **Die Hierarchie lautet hier:**

- MetaData Tag
- MetaData File (.pfmd)
- Playlist based MetaData

# **Cartwallarchiv**

## **Skriptarchiv**

### **Tutorialvideo**

#### [Env3oXzkkAc?.swf](http://doku.nichteinschalten.de/lib/exe/fetch.php?tok=6eae07&media=http%3A%2F%2Fwww.youtube.com%2Fv%2FEnv3oXzkkAc%3F.swf)

Anmerkung: Sobald eine Playlist / Ordner oder ein Skript neu hinzugefügt wird (über die festgelegte Ordnerstruktur), wird das in allen Instanzen der Software (Arbeitsplätze Studio A-D) über den Global Config Parameter registriert, der auf den globalen Speicherort für die Konfigurationsdateien der Bibliotheken unter Z:\PFOA\Einstellungen\ verweist.

[search?q=Playlist%20Skript%20Cartwall%20Skriptarchiv%20Cartwallarchiv%20Musikarchiv%20Tags](http://doku.nichteinschalten.de/lib/exe/fetch.php?tok=807e8d&media=https%3A%2F%2Fwww.google.com%2Fsearch%3Fq%3DPlaylist%2520Skript%2520Cartwall%2520Skriptarchiv%2520Cartwallarchiv%2520Musikarchiv%2520Tags%2520Medienbibliotheken%26amp%3BbtnI%3Dlucky) [%20Medienbibliotheken&btnI=lucky](http://doku.nichteinschalten.de/lib/exe/fetch.php?tok=807e8d&media=https%3A%2F%2Fwww.google.com%2Fsearch%3Fq%3DPlaylist%2520Skript%2520Cartwall%2520Skriptarchiv%2520Cartwallarchiv%2520Musikarchiv%2520Tags%2520Medienbibliotheken%26amp%3BbtnI%3Dlucky)

From: <http://doku.nichteinschalten.de/>- **Doku**

Permanent link: **<http://doku.nichteinschalten.de/doku.php?id=medienbibliotheken>**

Last update: **2015/02/23 09:29**

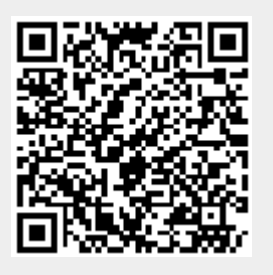